# RPI-ADS1115-ADC-Module SKU:EP-0076

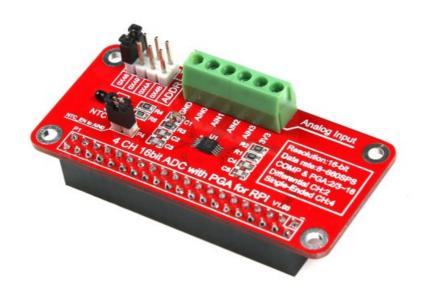

#### **Description**

The ADS1115 are precision analog-to-digital converters (ADCs) with 16 bits of resolution offered in an ultra-small, an MSOP-10 package.

Data are transferred via an I2C-compatible serial interface, four I2C slave addresses can be selected, it operate from a single power supply at 3.3V.

It can be used to detect analog signal and convert it to digital signal.

You can attach a joy stick or other analog sensor such as NTC,temperature, dust sensor and so on.

# **Compatibility List**

| Platform                       | ADS1115-ADC Module | Notes |
|--------------------------------|--------------------|-------|
| Raspberry Pi 3 Model B<br>Plus |                    |       |
| Raspberry Pi zero              | $\sqrt{}$          |       |
| Raspberry Pi zero W            | $\sqrt{}$          |       |
| Raspberry Pi 3 Model B         | $\sqrt{}$          |       |
| Raspberry Pi 2 Model B         |                    |       |
| Raspberry Pi Model B+          | ×                  |       |

#### **Features**

| Parameters              | Values                                  |  |  |
|-------------------------|-----------------------------------------|--|--|
| Size:                   | 65.0mm x 30.0mm x 18.0mm                |  |  |
| Power Supply            | 3.3v                                    |  |  |
| Analog Input Voltage    | GND to VDD                              |  |  |
| PROGRAMMABLE DATA RATE: | 8SPS to 860SPS                          |  |  |
| INTERNAL LOW-DRIFT:     | VOLTAGE REFERENCE                       |  |  |
| INTERNAL PGA            | Available                               |  |  |
| Resolution              | 16-bit                                  |  |  |
| I2C™ INTERFACE:         | Pin-Selectable Addresses                |  |  |
| Channels Number         | 4 SINGLE-ENDED OR 2 DIFFERENTIAL INPUTS |  |  |
| PROGRAMMABLE COMPARATOR | 2/3 ~ 16                                |  |  |
| INTERNAL NTC Support    | Available                               |  |  |

### **Mechanical Drawing**

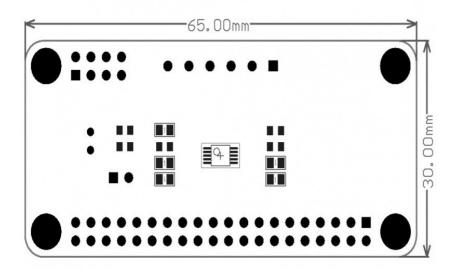

## **Schematic Diagram**

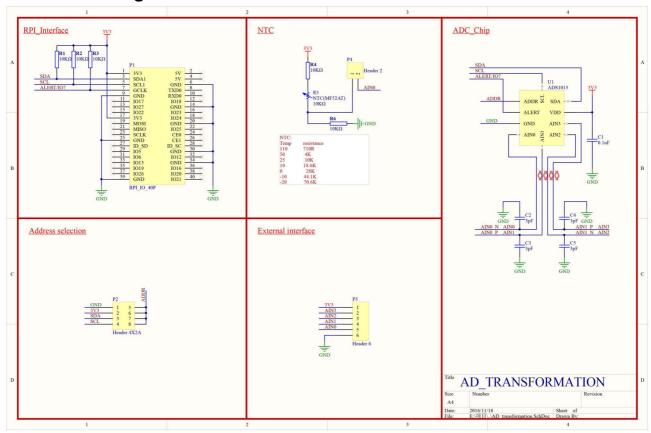

#### How to wire up

Just Plug into GPIO with this module.

NOTE: Please be ware of the No.1 Pin is fit for your GPIO No.1 Pin.

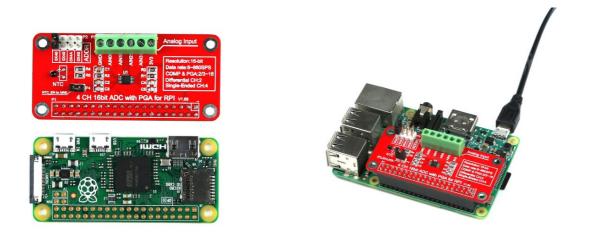

#### How to get analog data

- All steps are available that we've consumed that you have already flashed the newest image file into your TF card, and your RaspberryPi is powered on.
- Modify /boot/config.txt file and add those parameters to enable ADC module's driver:

```
sudo vim.tiny /boot/config.txt

dtparam=i2c_arm=on
```

Save it and reboot your raspberry Pi.

- Python code to use the ADS1015 and ADS1115 analog to digital converters with a Raspberry Pi or BeagleBone black.
- To install the library from source (recommended) run the following commands on a Raspberry Pi or other Debian-based OS system:

```
sudo apt-get install git build-essential python-dev
cd ~
git clone https://github.com/adafruit/Adafruit_Python_ADS1x15.git
cd Adafruit_Python_ADS1x15
sudo python setup.py install
```

Alternatively you can install from pip with:

```
sudo pip install adafruit-ads1x15
```

• Change your work directory to Adafruit\_Python\_ADS1x15/example as following command:

```
cd ~/Adafruit_Python_ADS1x15/examples
sudo python simpletest.py
```

• You will see a chart like following picture:

```
git clone https://github.com/adafruit/Adafruit_Python_ADS1x15.git
Cloning into 'Adafruit_Python_ADS1x15'...
remote: Counting objects: 52, done.
remote: Total 52 (delta 0), reused 0 (delta 0), pack-reused 52
Inpacking objects: 100% (52/52), done.
Checking connectivity... done.
pi@raspberrypi: "/test $ Is
Adafruit_Python_ADS1x15
comparator.py continuous.py differential.py simpletest.py
pierespberrypi: "/test/Adafruit_Python_ADS1x15/examples $ sud
                   /test/Adafruit_Python_ADS1x15/examples $ sudo python simpletest.py
 eading ADS1x15 values, press Ctrl-C to quit...
                                        3
              13209
                           4717
                                      4727
                           4711
4711
                                      4728
4722
   12329
              13209
13211
   12329
              13210
                           4717
                                      4725
   12329
              13210
                           4715
                                      4722
                           4714
                                      4725
              13210
```

• Do not panic when you see this picture:

• Remove the jumper from NTC\_EN to AIN0, it will be back to normal.

| 4588 | 4578 | 4585 | 4579 |  |
|------|------|------|------|--|
| 4570 | 4570 | 4576 | 4573 |  |
| 4572 | 4570 | 4577 | 4570 |  |
| 4571 | 4571 | 4577 | 4569 |  |
| 4571 | 4571 | 4577 | 4570 |  |
| 4570 | 4574 | 4573 | 4570 |  |
| 4570 | 4573 | 4576 | 4572 |  |
| 4575 | 4575 | 4576 | 4575 |  |
| 4600 | 4578 | 4582 | 4576 |  |

Have fun!